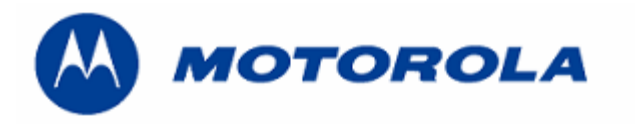

# **Procedure to replace Flash**

## **REQUIREMENTS**:

- .- DMTools 3.18.4 (MB)
- .- Boot file, Flash file and LPFile :software approved in your country.
- .- Flash P/N: 53.G4901.001

### **PROCEDURE**

- 1.- Replace Flash.
- 2.- Connect to DMTools 3.18.4(MB)

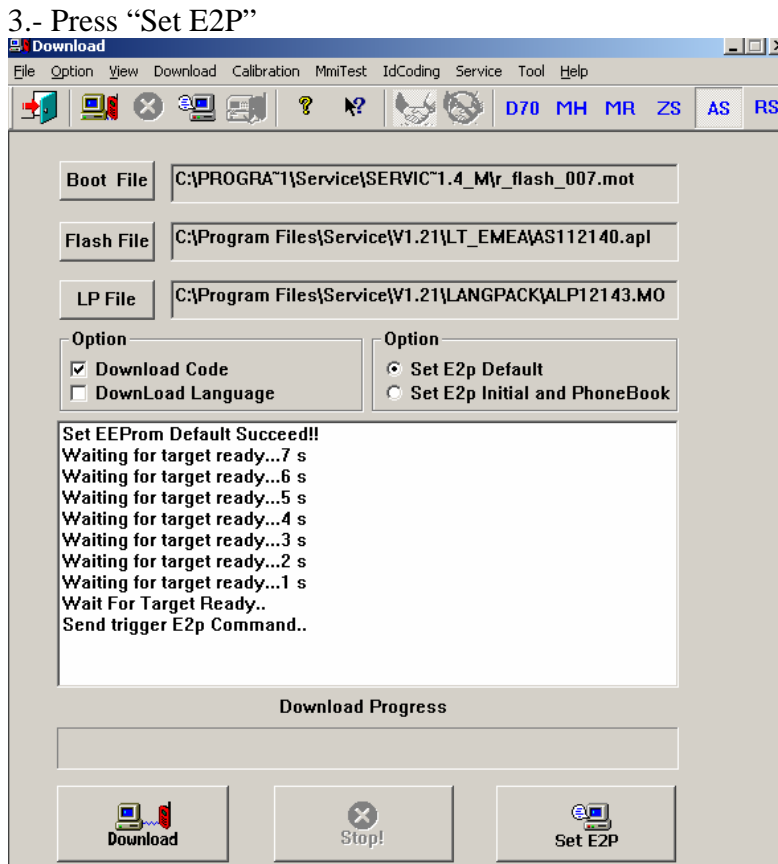

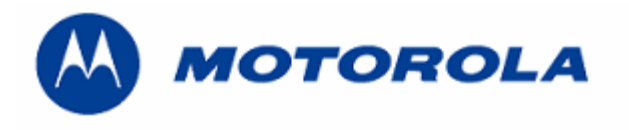

## 4.- Select "IdCoding", select "MS´s IMEI" and press "Read". (All zeroes is read as default)

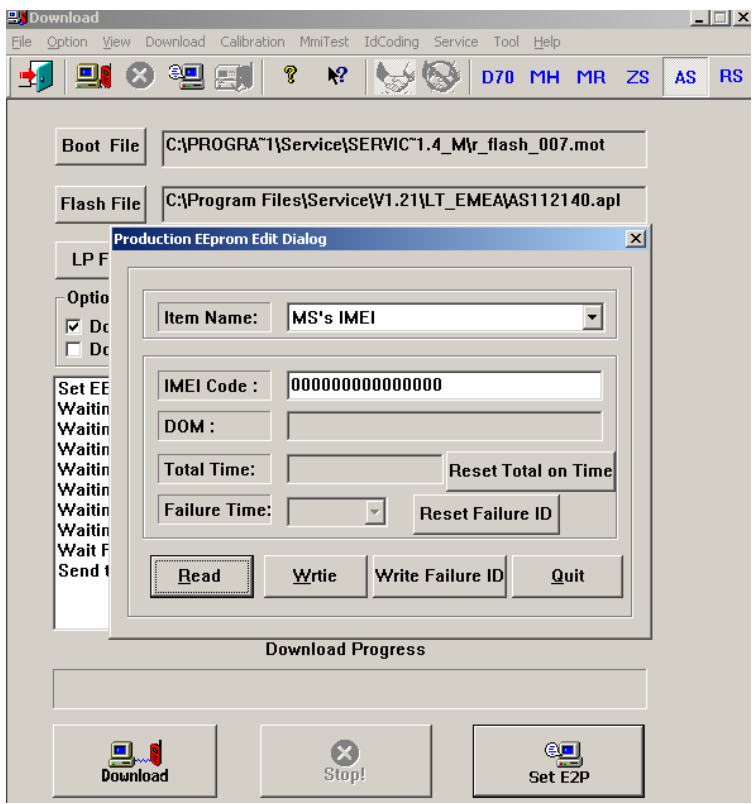

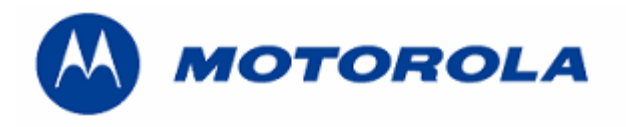

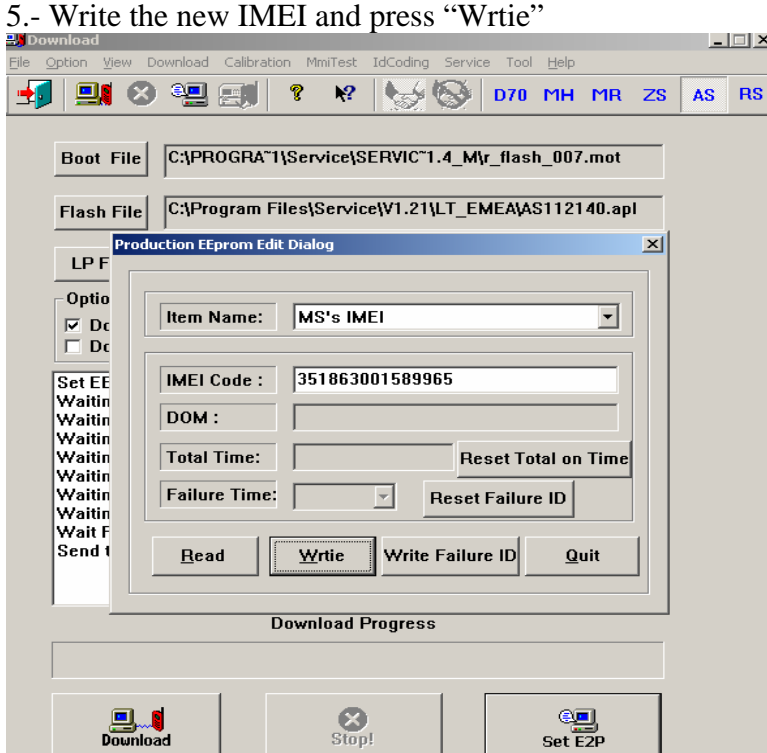

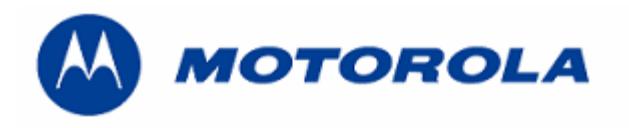

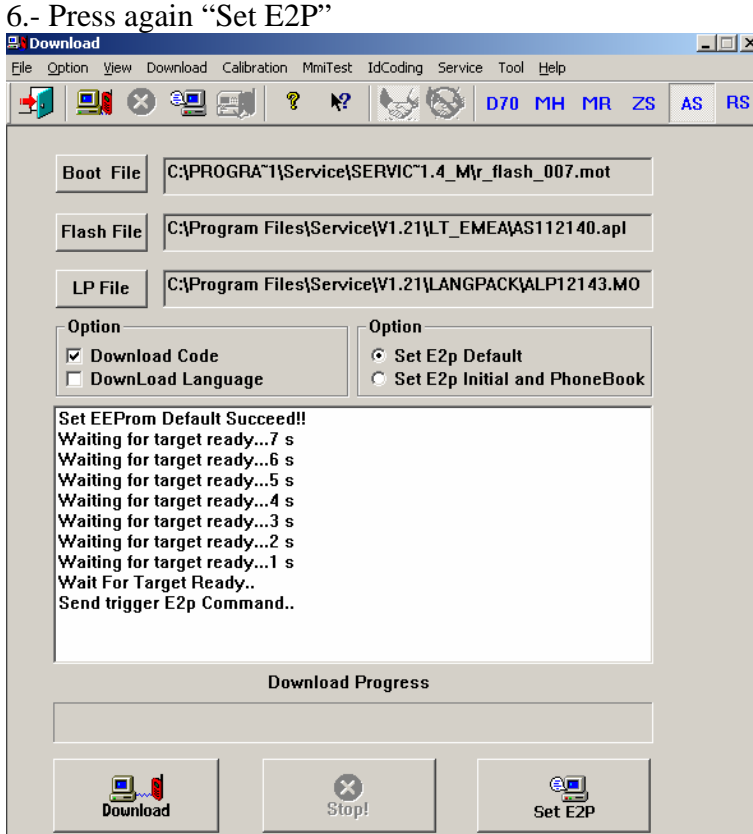

7.- Then download last software's version